# KATALOG

## ELEKTRONIK BAGIAN PENGADAAN BARANG DAN JASA SEKRETARIAT DAERAH KAB. GUNUNGKIDUL

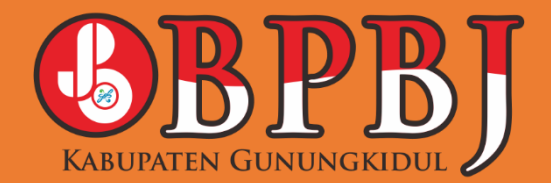

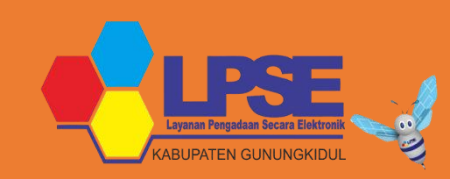

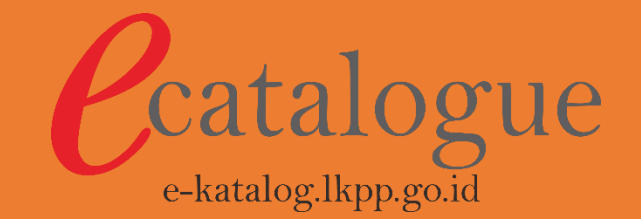

### Dasar Penyelenggara Katalog Elektronik

#### Peraturan Presiden Nomor 16 Tahun 2018 sebagaimana telah diubah dengan Peraturan Presiden Nomor 12 Tahun 2021

Pengadaan Barang/Jasa Pemerintah

#### **Peraturan LKPP Nomor 9 Tahun 2021**

Penyelengaraan Toko Daring dan Katalog Elektronik

#### Keputusan Kepala LKPP Nomor 122 Tahun 2022

Tata Cara Penyelenggaraan Katalog Elektronik

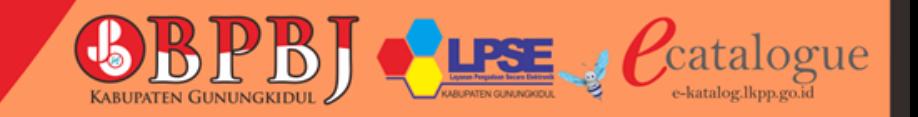

#### Manfaat Pengadaan Barang/Jasa Secara Elektronik Bagi K/L/P/D melalui Katalog Elektronik

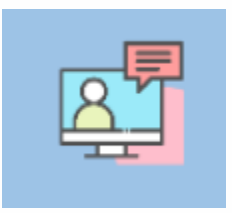

Lebih cepat dalam Pengadaan Barang/Jasa

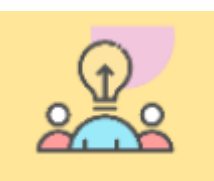

Lebih mudah dalam Pengadaan Barang/Jasa

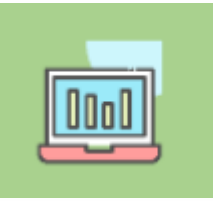

Lebih transparan dan tercatat secara elektronik

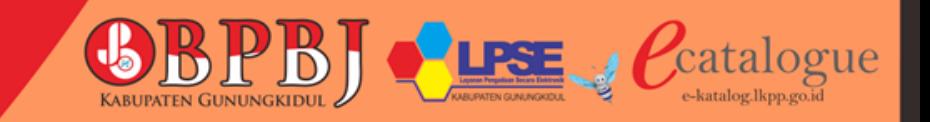

### Penyedia di E Katalog

- Penyedia dapat menayangkan produk di etalase E Katalog setelah mempunyai akun di SPSE
- Pembuatan akun secara daring dengan cara mendaftar melalui web SPSE Kabupaten Gunungkidul, dengan mengakses:

**https://lpse.gunungkidulkab.go.id/**

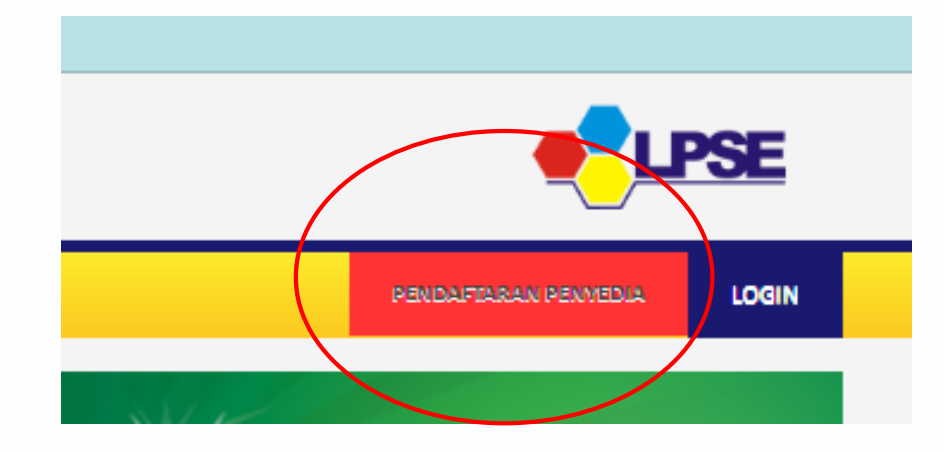

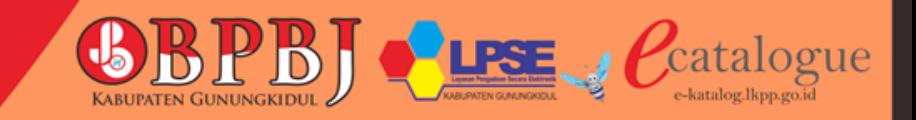

### Persiapan Pembuatan akun SPSE

Persyaratan yang harus disiapkan oleh penyedia untuk membuat akun

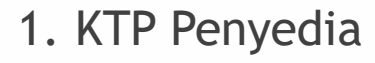

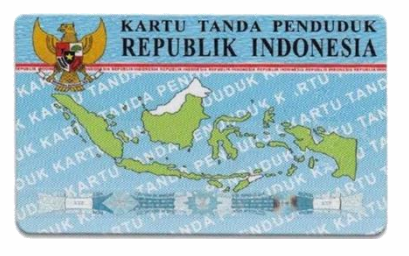

2. NPWP

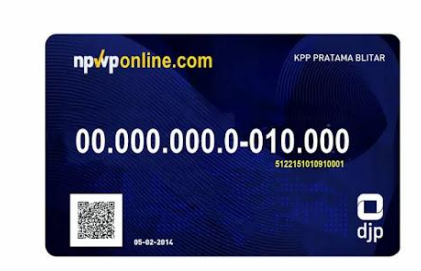

3. NIB (Nomor Induk Berusaha)

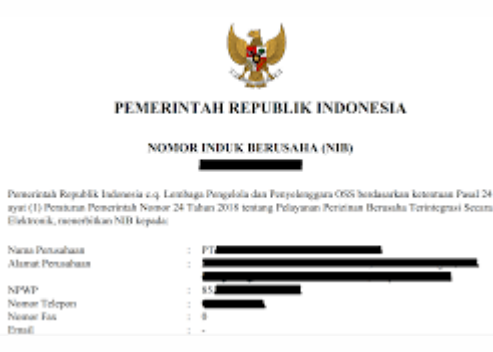

4. Email aktif (gmail)

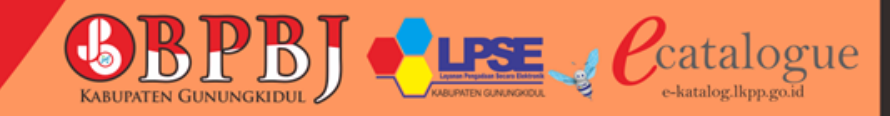

### Penyedia di E Katalog

- Penyedia akan mendapatkan notif pendaftaran melalui email
- Silahkan melengkapi isian / data dan pendaftaran, sampai muncul tulisan pendaftaran selesai
- Setelah pendaftaran selesai, penyedia wajib mengirimkan foto KTP, foto NPWP, serta Ijin Usaha atau NIB melalui surel ke LPSE Kab Gunungkidul untuk verifikasi data

alamat email : [lpsekabgunungkidul@gmail.com](mailto:lpsekabgunungkidul@gmail.com)

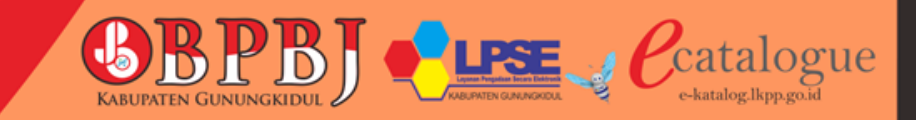

### Login SIKAP untuk memasukkan IJIN USAHA

Setelah USER ID diverifikasi, penyedia harus melengkapi data (upload data) di SIKAP

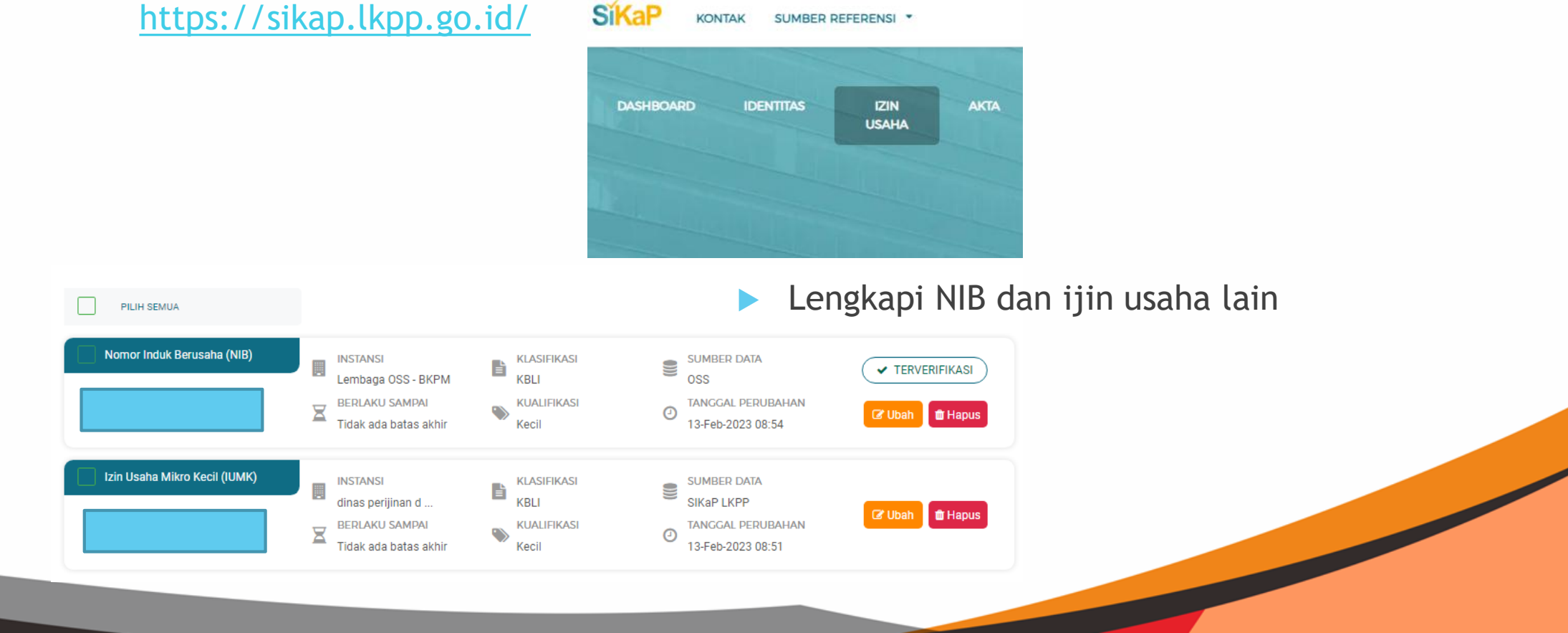

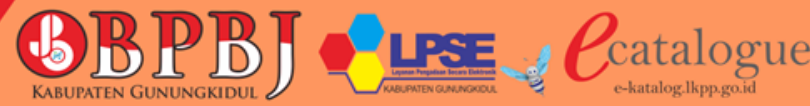

### Penayangan Produk

- Setelah mempunyai akun, penyedia dapat menayangkan produk dengan cara login sebagai Penyedia di web E-Katalog
- <https://e-katalog.lkpp.go.id/>

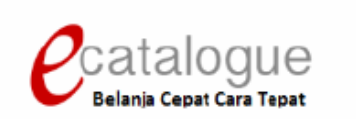

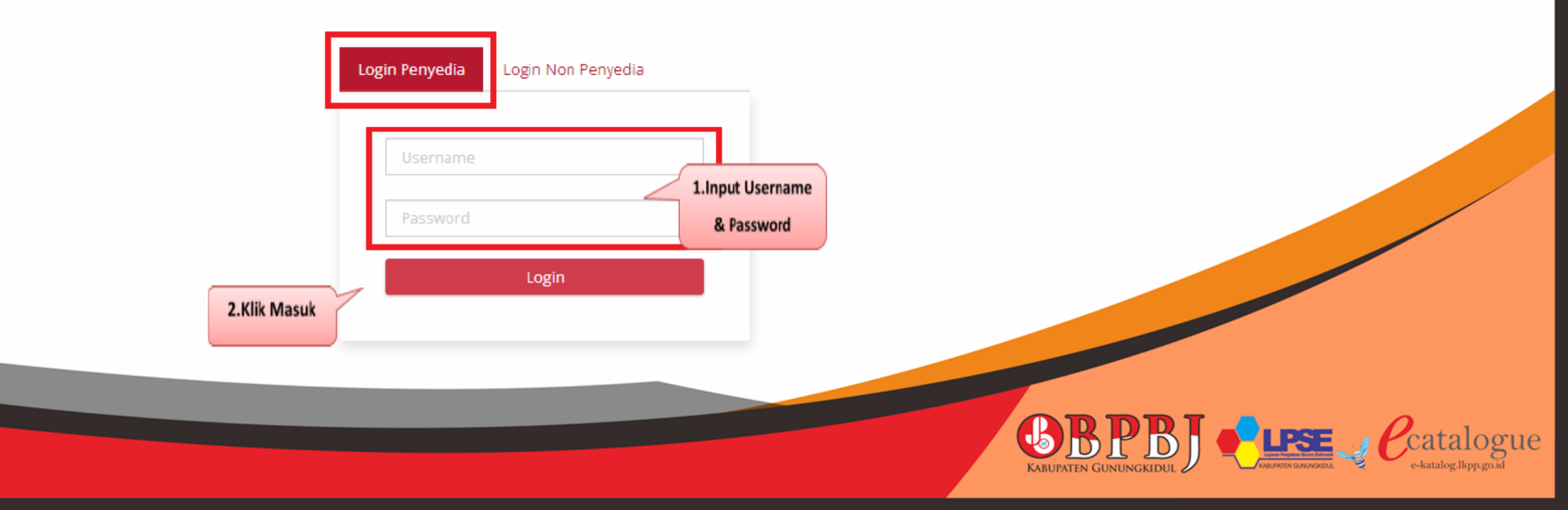

#### Mengisi surat pernyataan penyedia sebelum menambahkan dan menayangkan produk

#### **SURAT PERNYATAAN**

Yang bertanda tangan dibawah ini: Nama Jabatan : Pemilik Nama Perusahaan

Dengan ini menyatakan bahwa perusahaan kami memenuhi/tidak memenuhi\* kriteria Usaha Mikro dan Kecil sebagaimana dimaksud dalam Peraturan Pemerintah No. 7 Tahun 2021 tentang Kemudahan, Perlindungan, dan Pemberdayaan Koperasi dan Usaha Mikro, Kecil dan Menengah. Oleh karenanya kami bersedia untuk dinyatakan sebagai Penyedia UMKM/Non-UMKM\* pada Katalog Elektronik.

Kebenaran pernyataan dan dokumen pendukung yang disampaikan menjadi tanggung jawab kami. Apabila di kemudian hari ditemukan data dan informasi yang tidak benar, maka kami bersedia untuk mempertanggungjawabkan sesuai ketentuan peraturan perundangan yang berlaku. Surat Pernyataan ini dibuat tanpa ada paksaan dari pihak manapun.

> Gunungkidul, 03 Oktober 2022 Yang membuat pernyataan

\*) coret yang tidak perlu

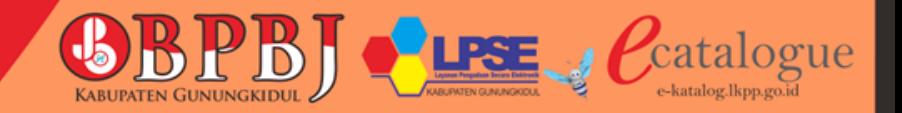

### Penambahan Produk

Klik menu Produk, kemudian pilih tambah produk

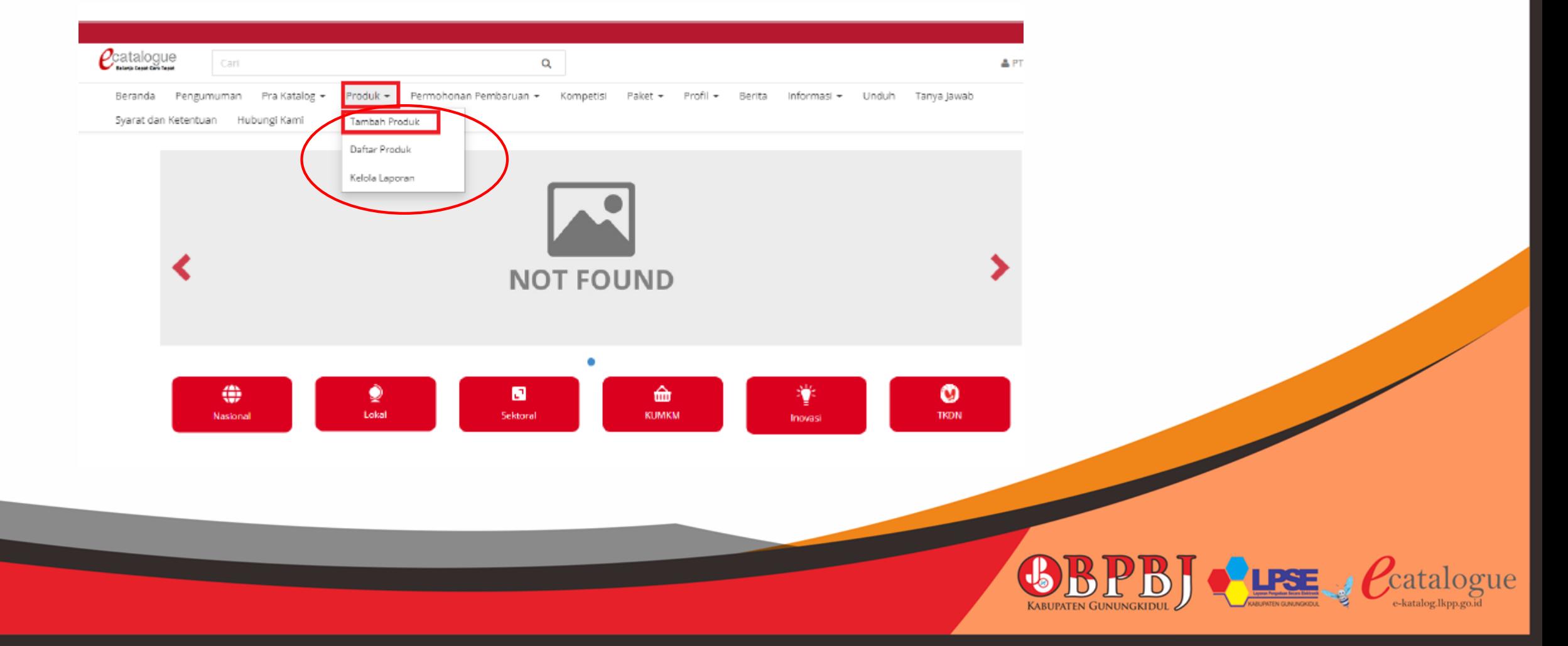

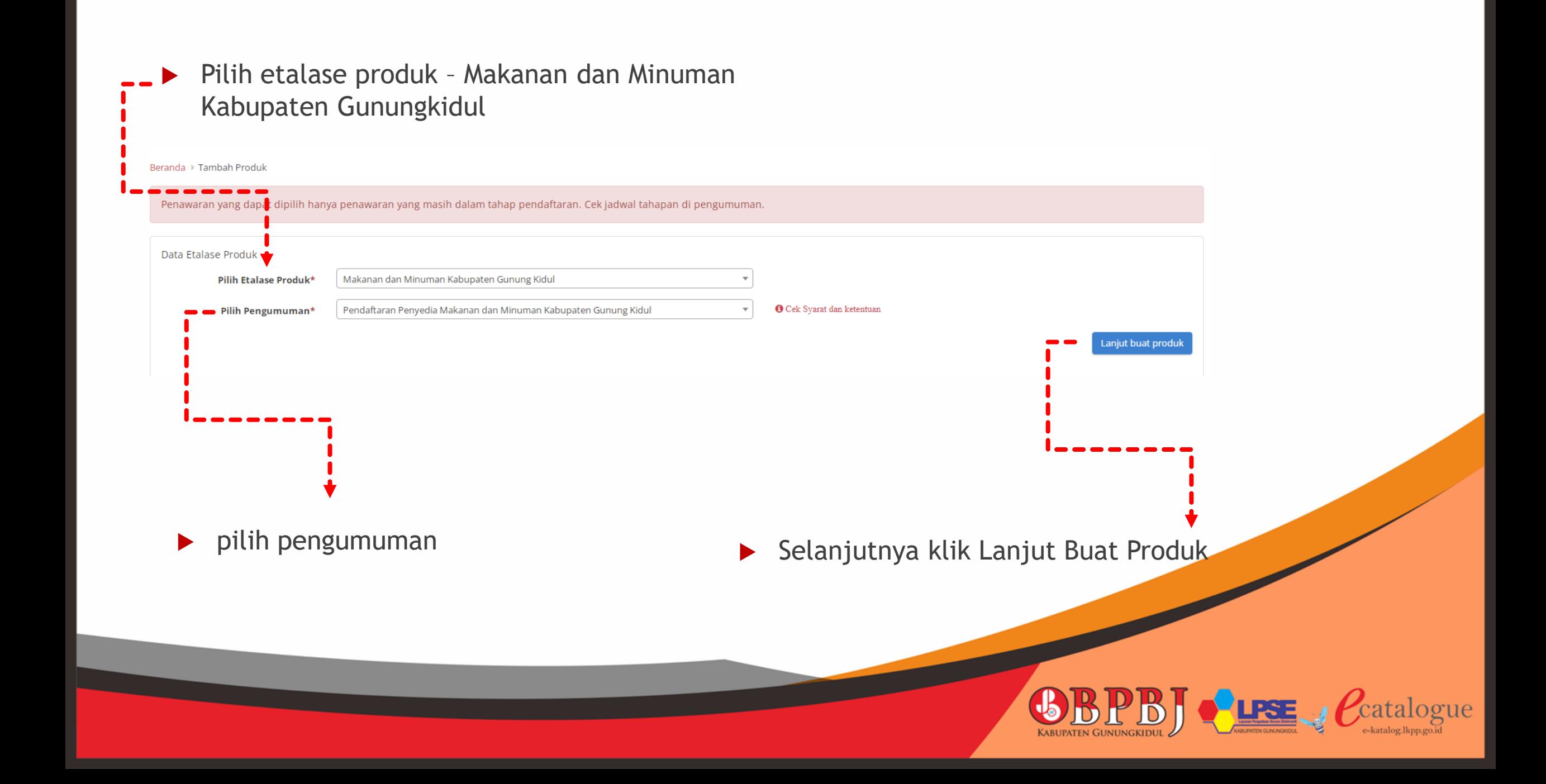

#### Lengkapi isian mulai dari Informasi Produk

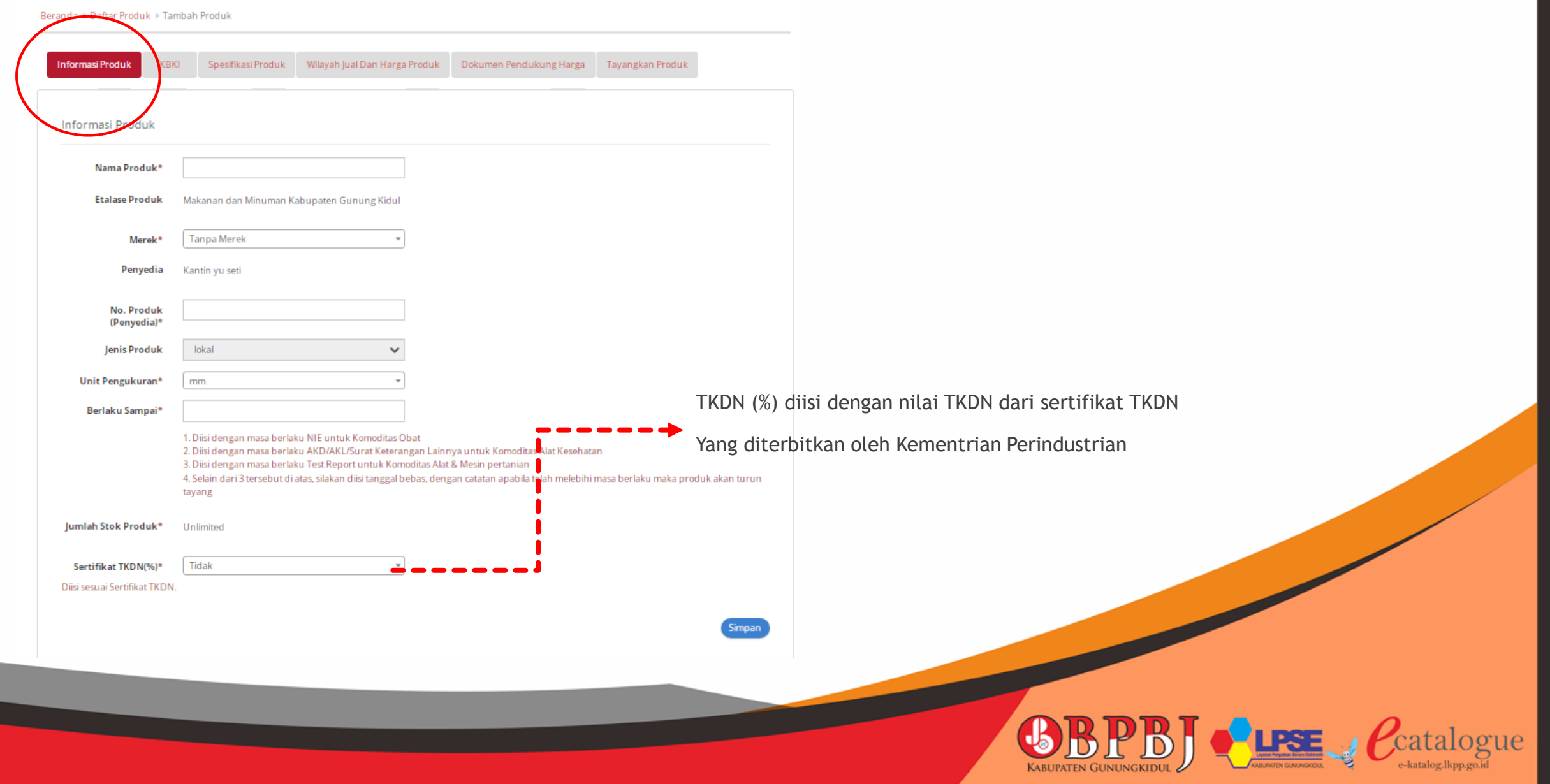

#### Lengkapi isian KBKI (Klasifikasi Baku Komoditas Indonesia)

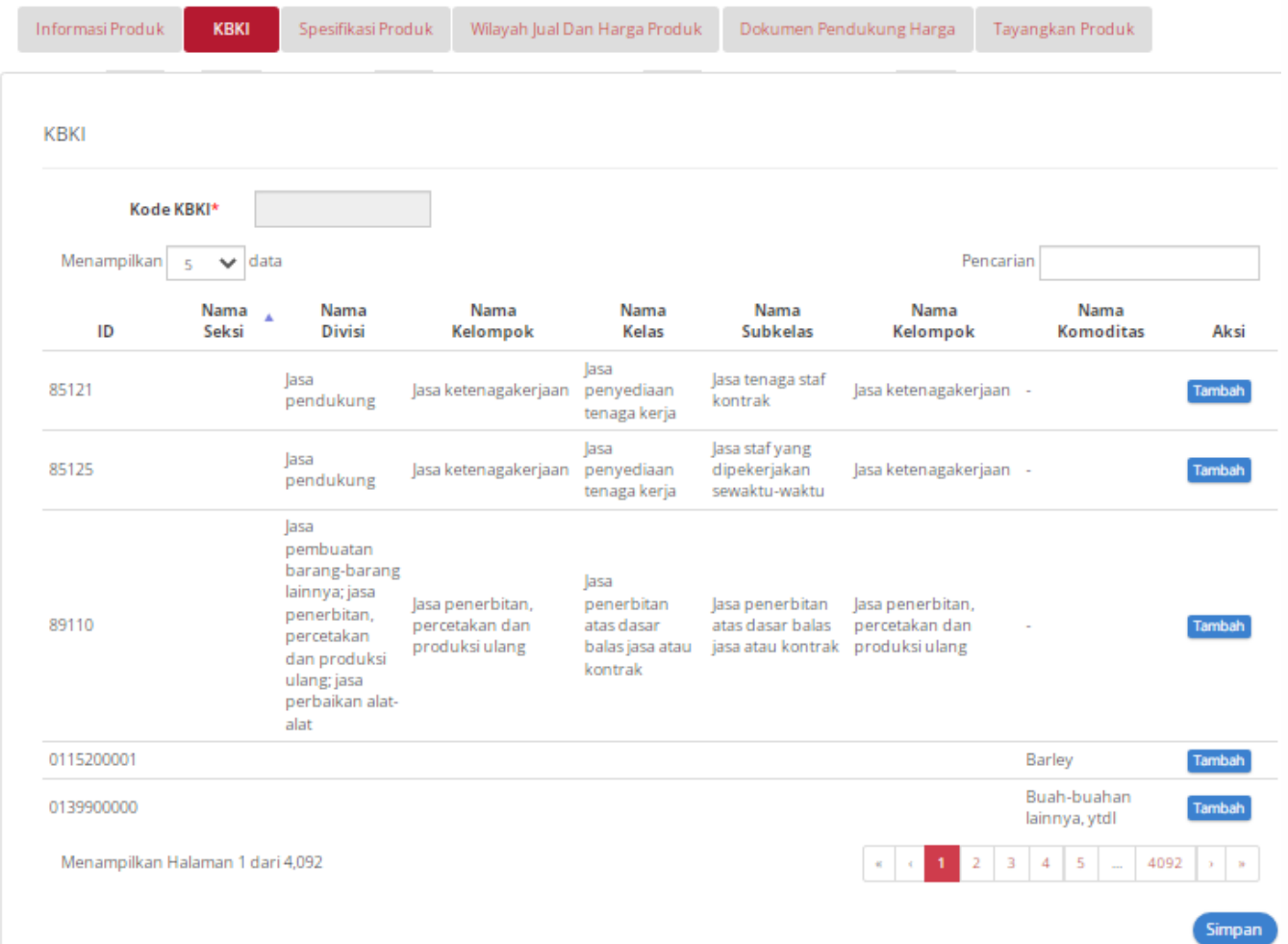

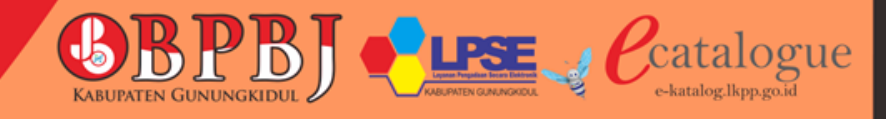

#### Lengkapi isian Spesifikasi Produk

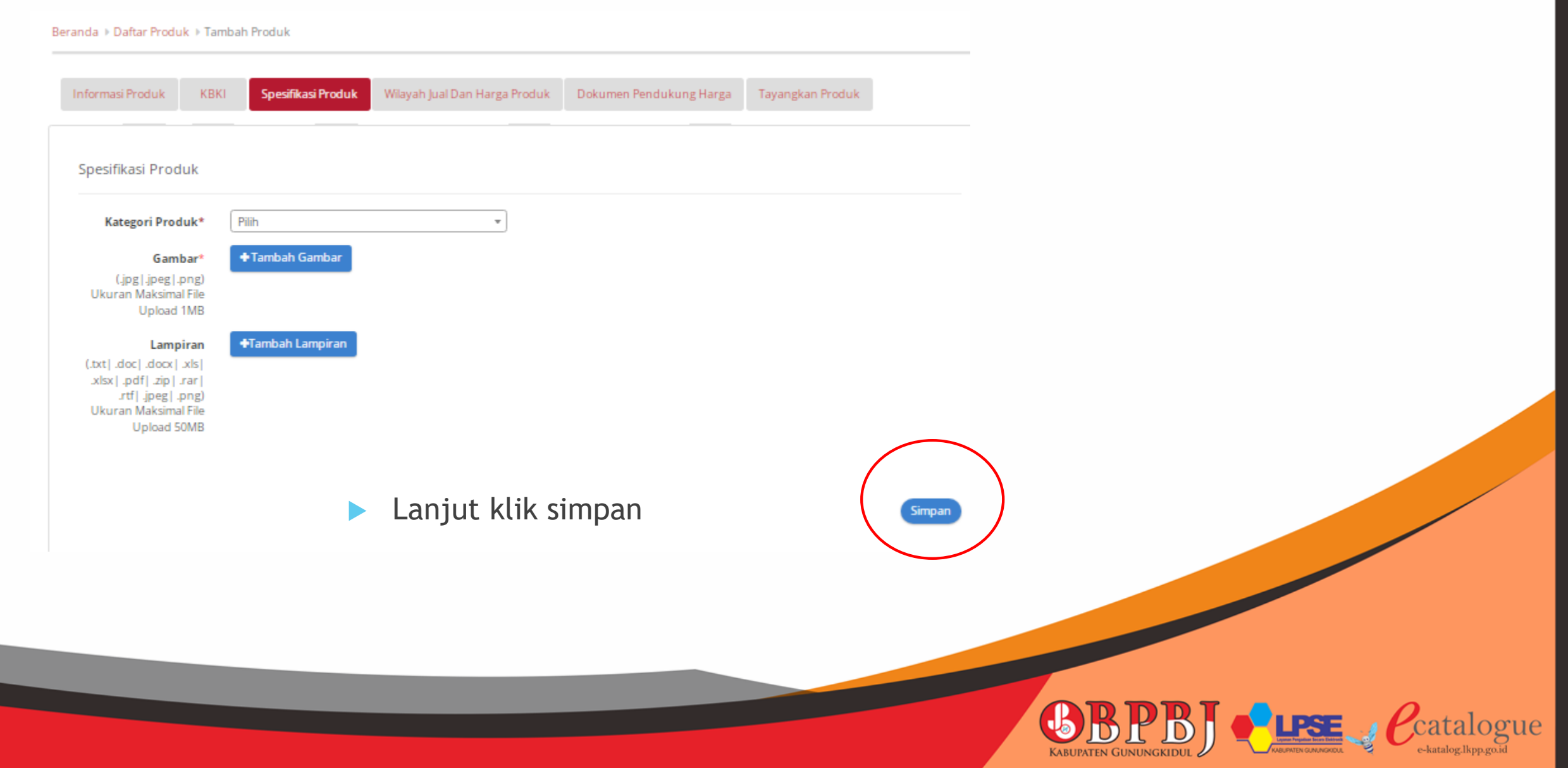

#### Lengkapi isian Wilayah Jual dan Harga Produk

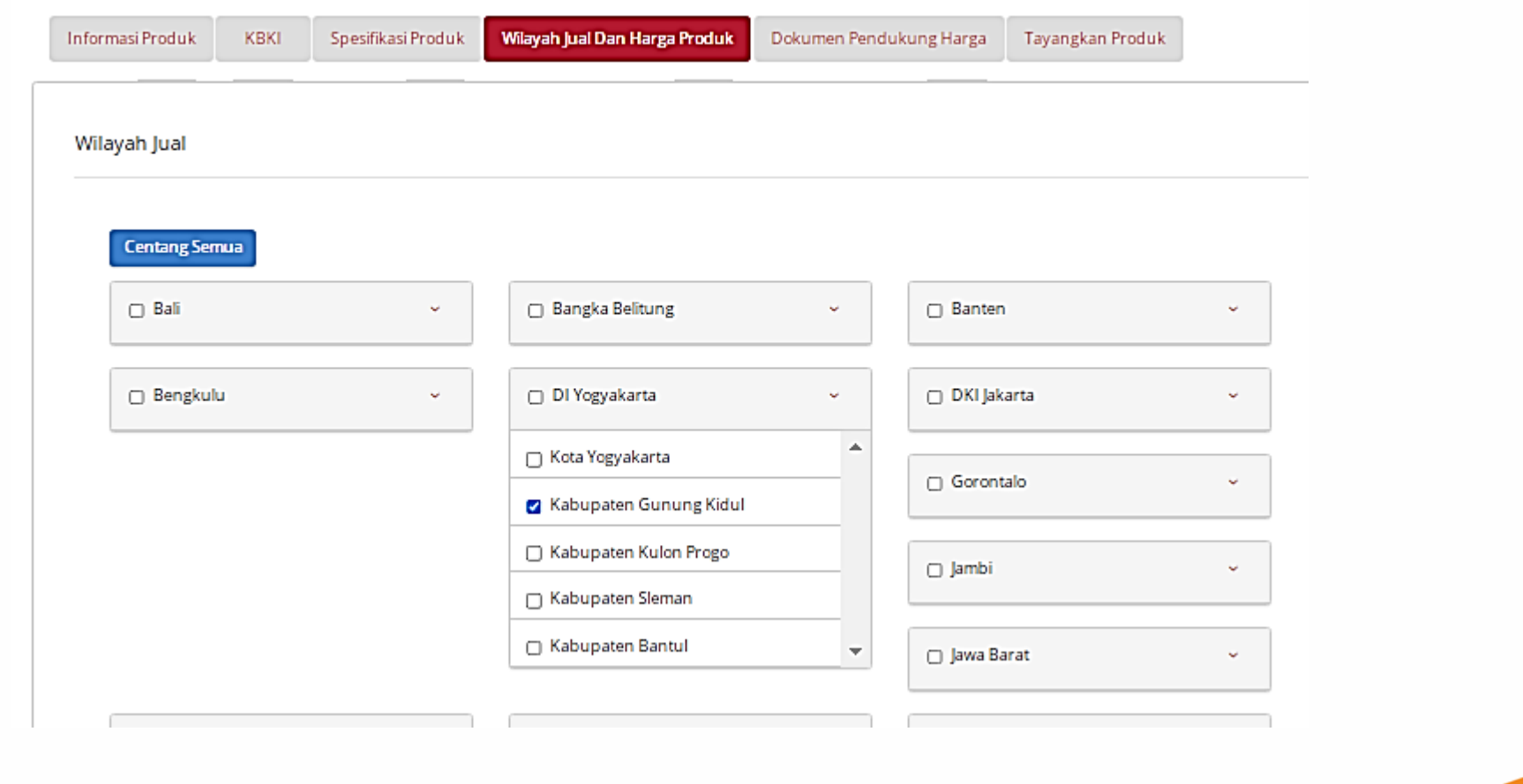

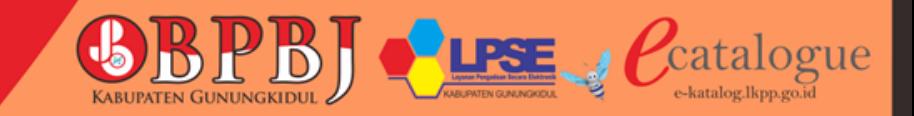

- Pencantuman harga produk dengan cara mengunduh template yang sudah disediakan, lalu isikan nominal harga
- Selanjutnya pilih unggah file

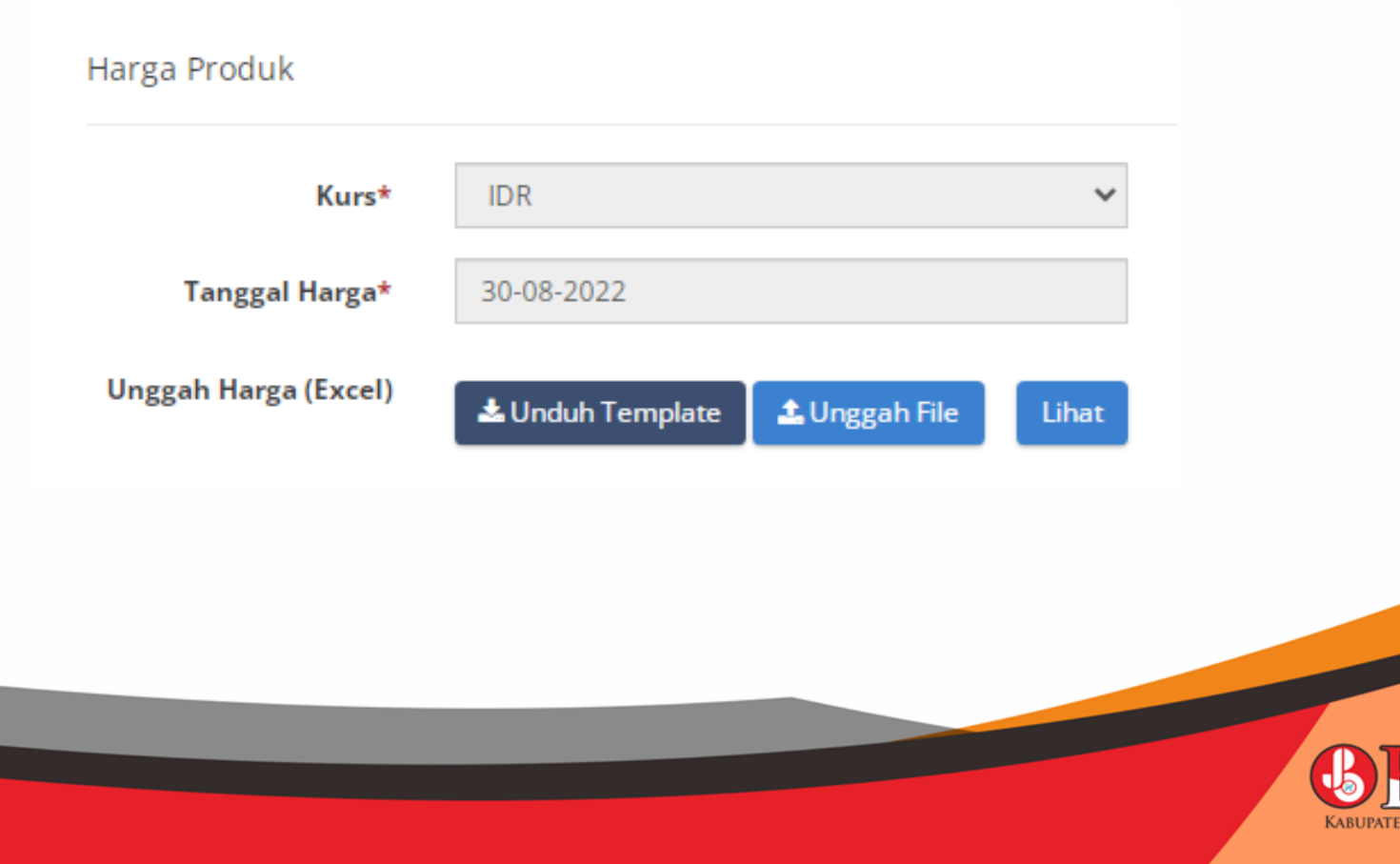

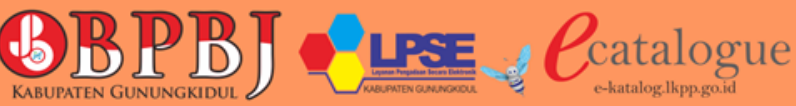

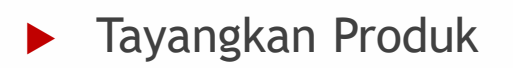

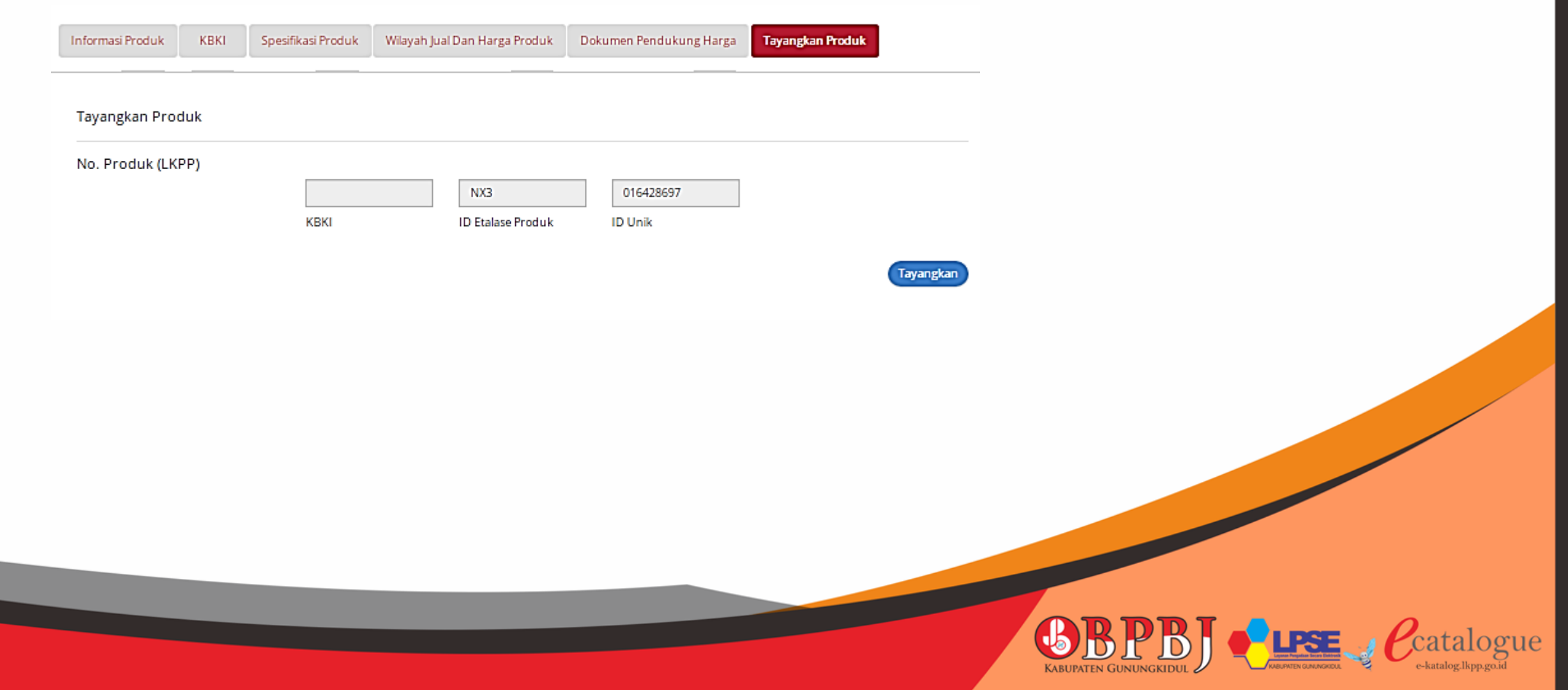

**Intuk mengecek daftar produk** dan penayangan dapat dilihat di menu Produk, lalu pilih Daftar Produk

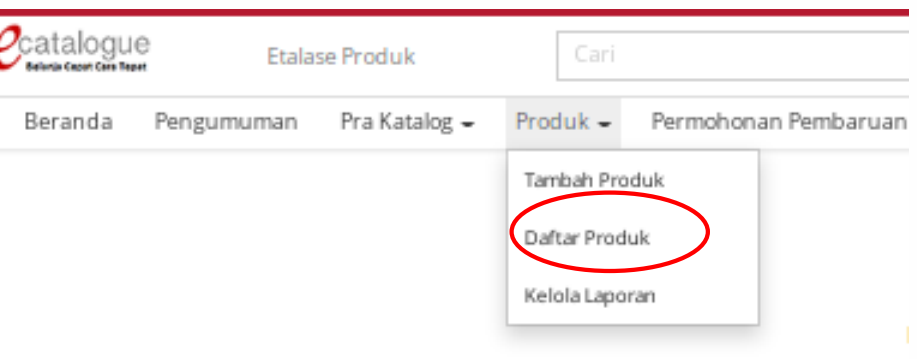

Selanjutnya penyedia dapat menambahkan produk dengan memilih tombol tambah produk

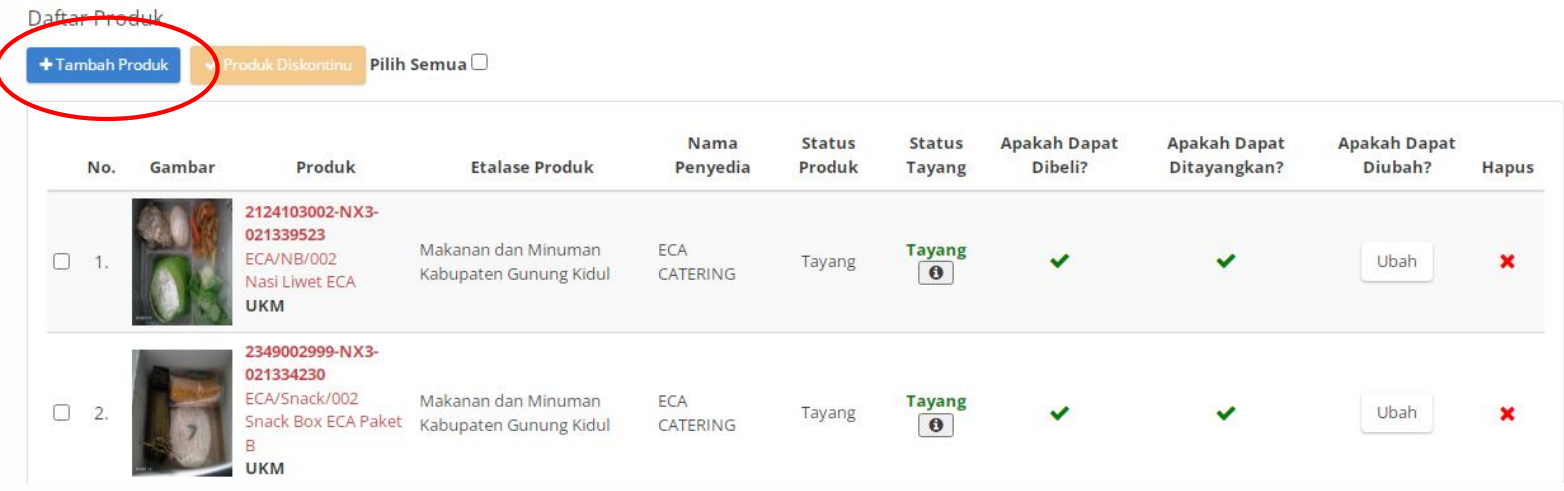

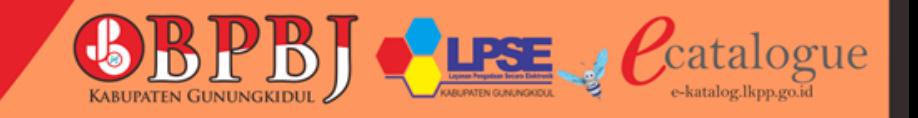

### Produk Tayang di E-Katalog

Beranda • Makanan dan Minuman Kabupaten Gunung Kidul

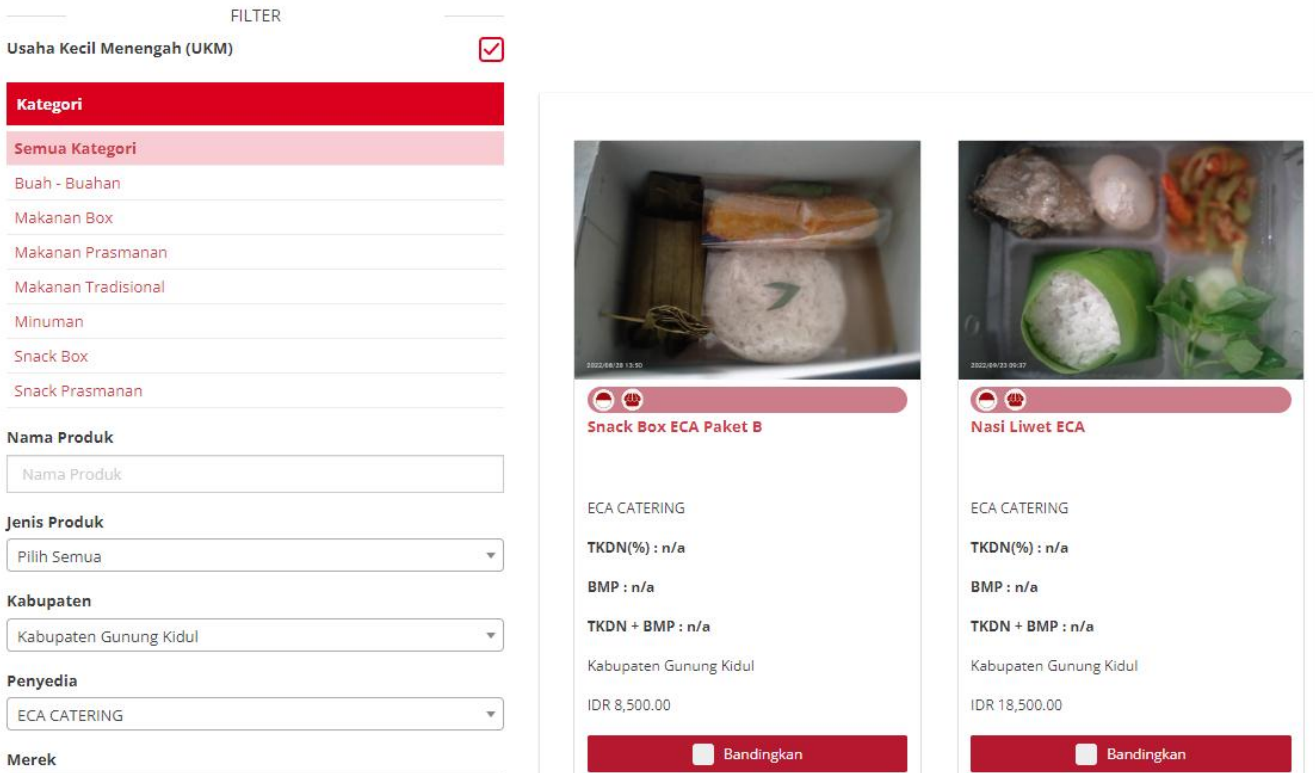

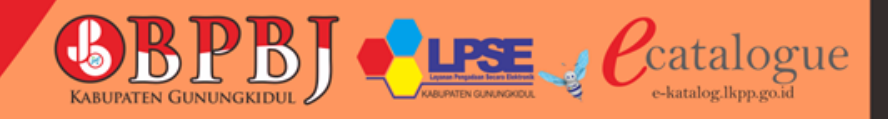

### Tampilan E-Katalog

E katalog dapat diakses melalui https://e-katalog.lkpp.go.id/

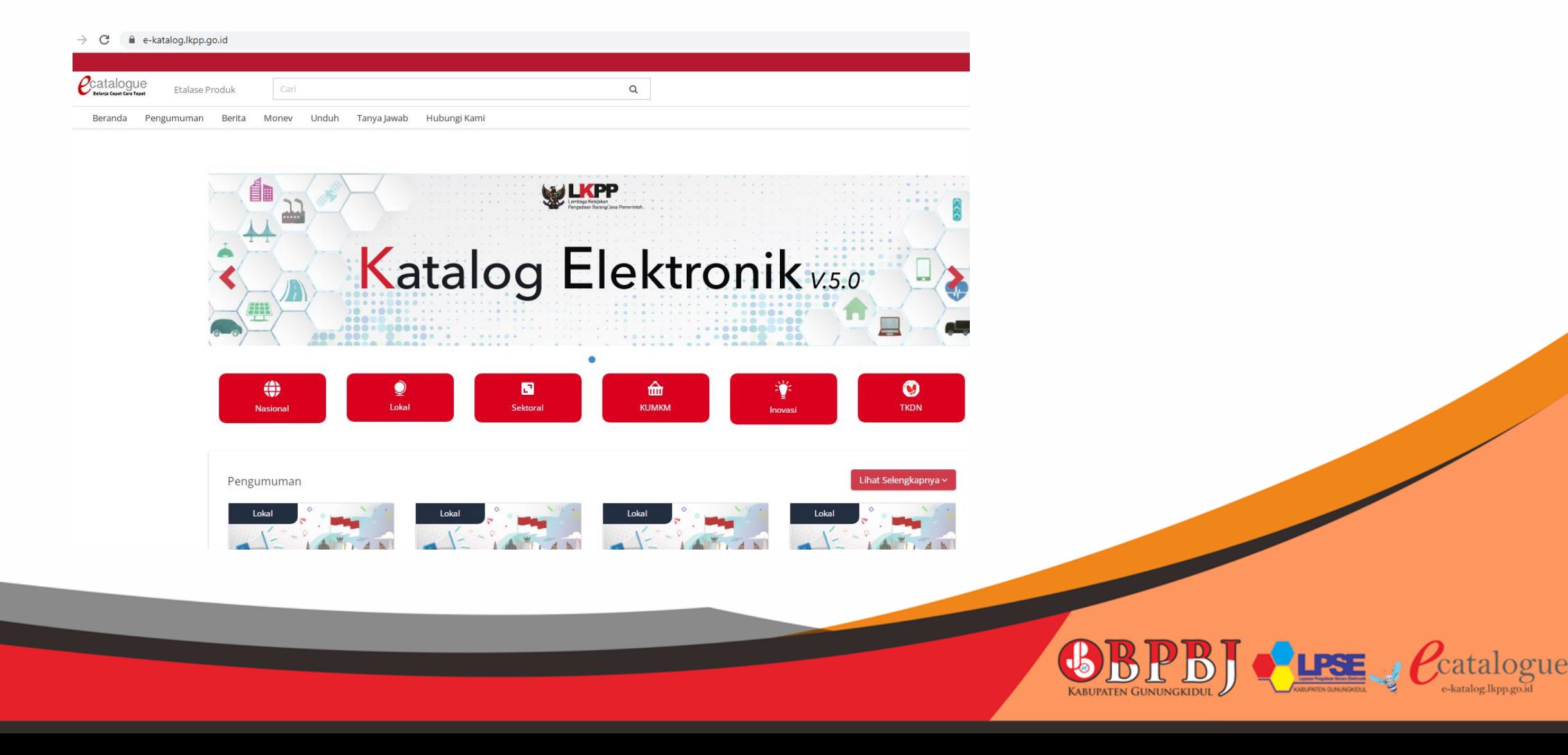

### E-Katalog

E Katalog Nasional :

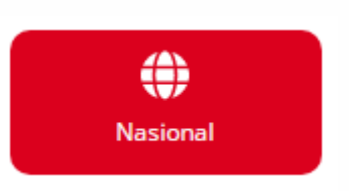

Katalog Elektronik yang disusun dan dikelola oleh LKPP dan berlaku secara nasional

E Katalog Lokal :

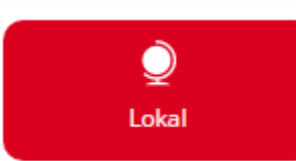

Katalog Elektronik yang disusun dan dikelola oleh pemerintah daerah

E Katalog Sektoral :

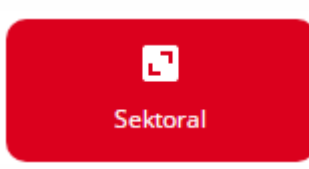

Katalog Elektronik yang disusun dan dikelola oleh Kementerian/Lembaga.

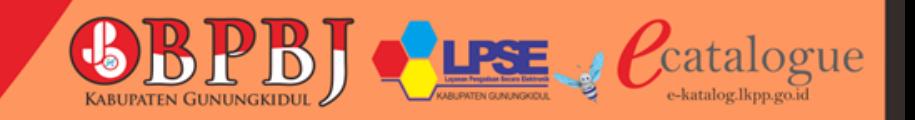

#### Etalase E - Katalog Lokal di Kabupaten Gunungkidul

#### **Nama Etalase Produk** No.

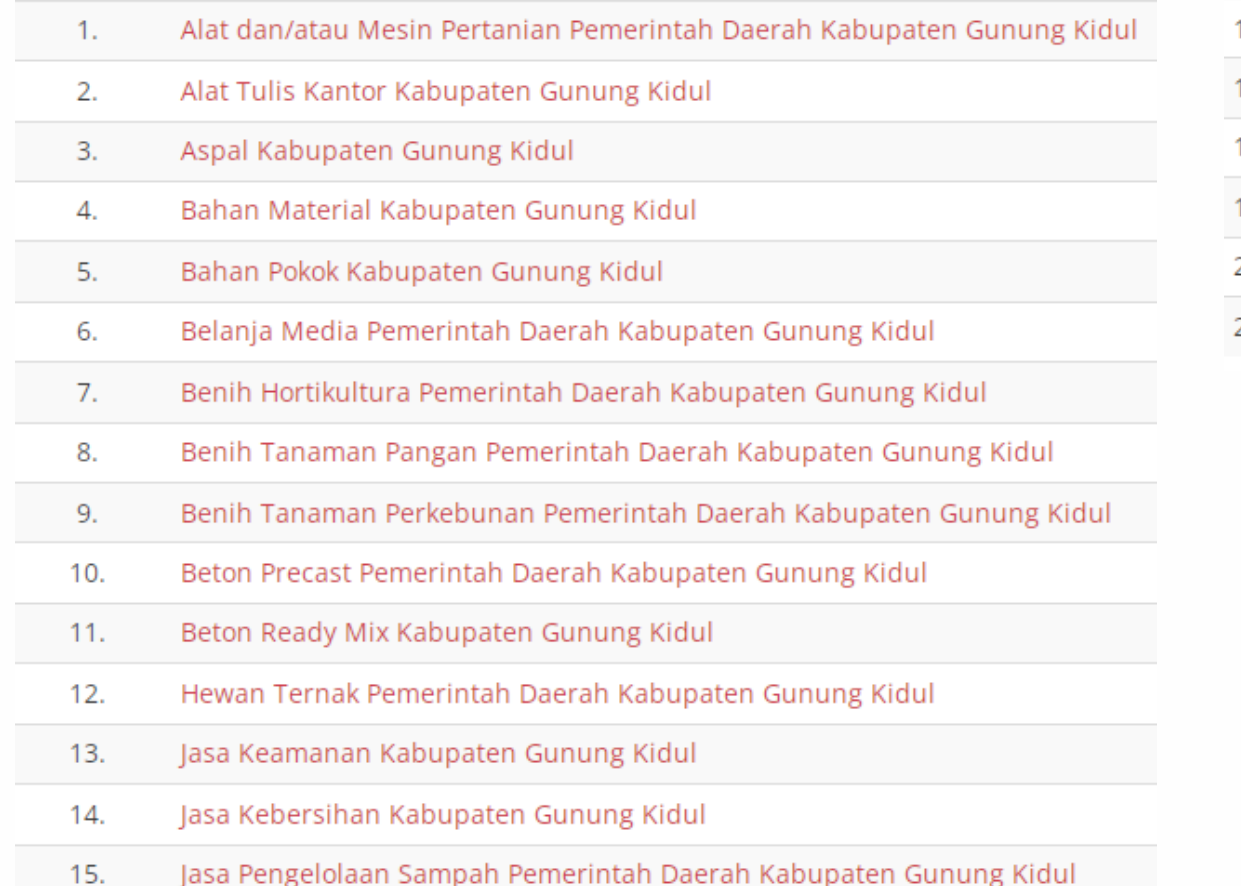

- Makanan dan Minuman Kabupaten Gunung Kidul 16.
- 17. Pakaian Dinas dan Kain Tradisional Kabupaten Gunung Kidul
- 18. Pemeliharaan Bangunan Gedung Pemerintah Daerah Kabupaten Gunung Kidul
- 19. Seragam Sekolah Pemerintah Daerah Kabupaten Gunung Kidul
- 20. Servis Kendaraan Kabupaten Gunung Kidul
- Souvenir Pemerintah Daerah Kabupaten Gunung Kidul 21.

#### Data per 13 Feb 2023

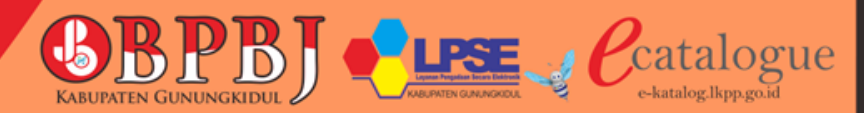

### PDN dan UMKM di E Katalog

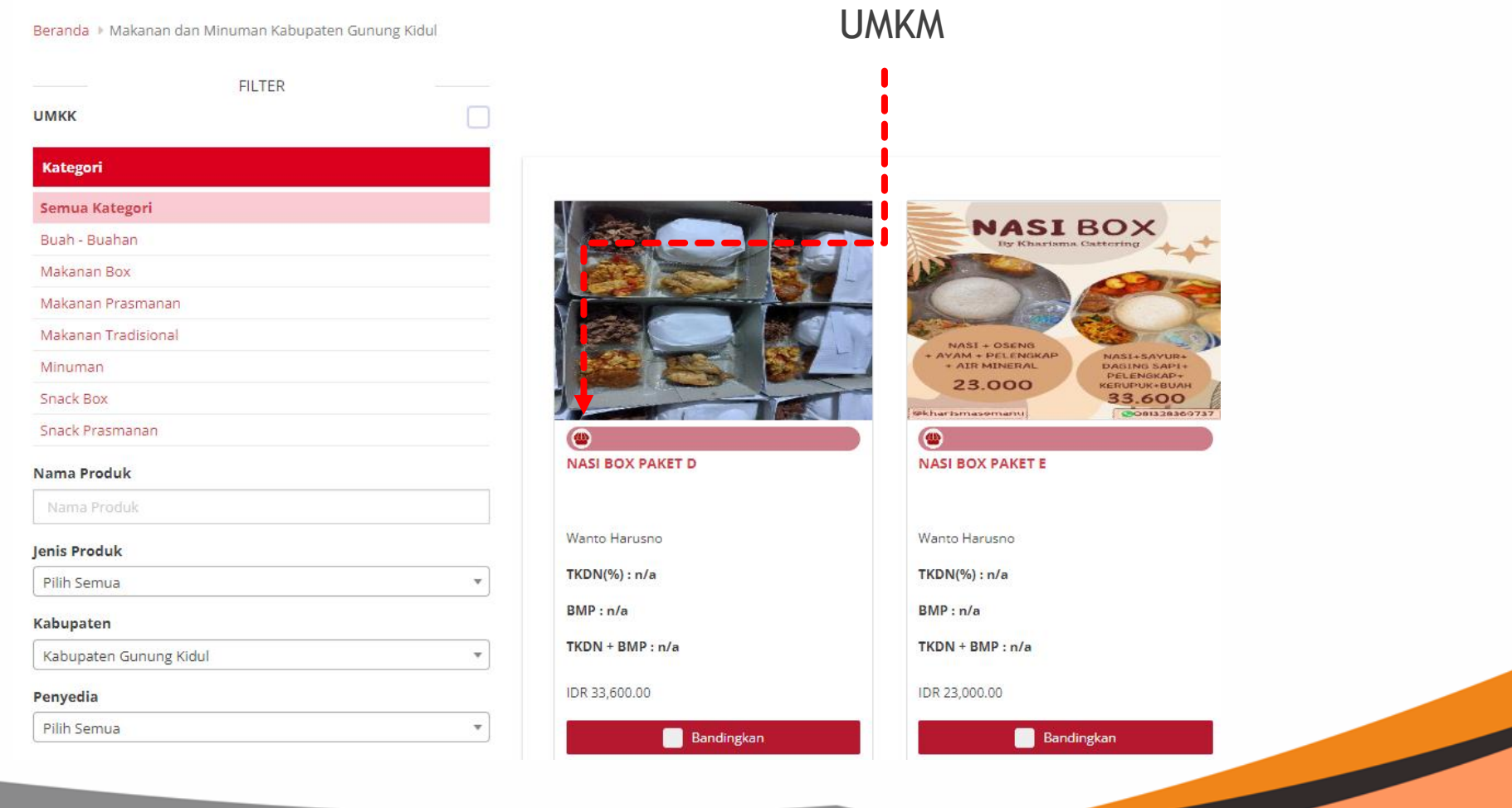

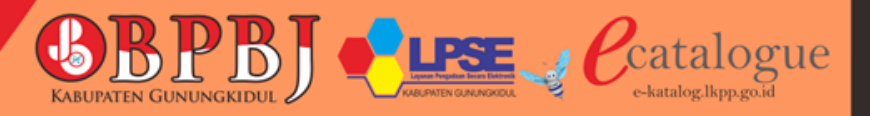

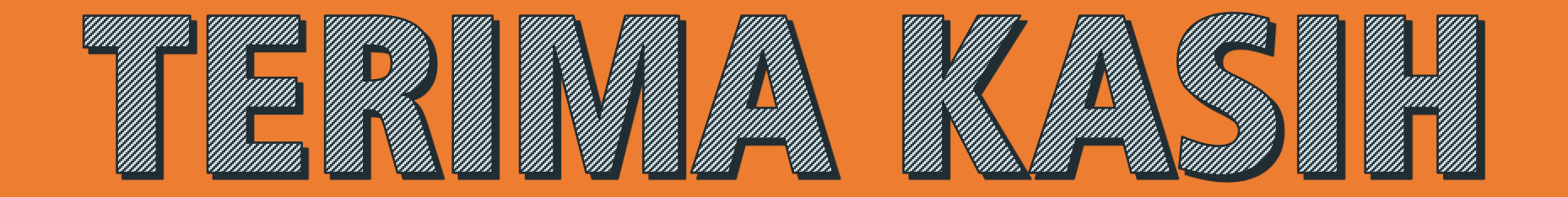

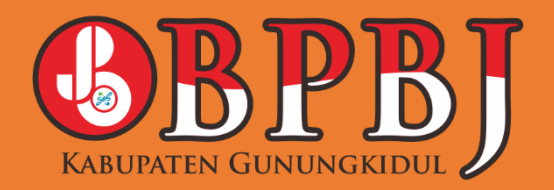

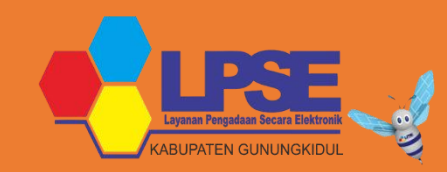

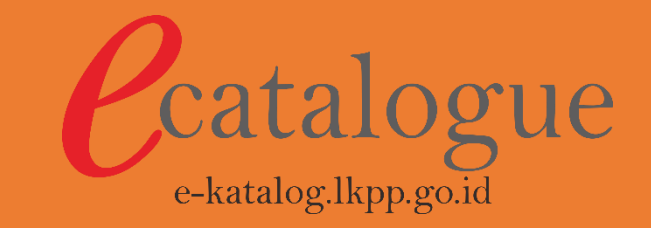